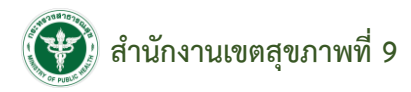

## **<http://61.19.30.157/r9car/>**

**หน้าสมัครสมาชิก**

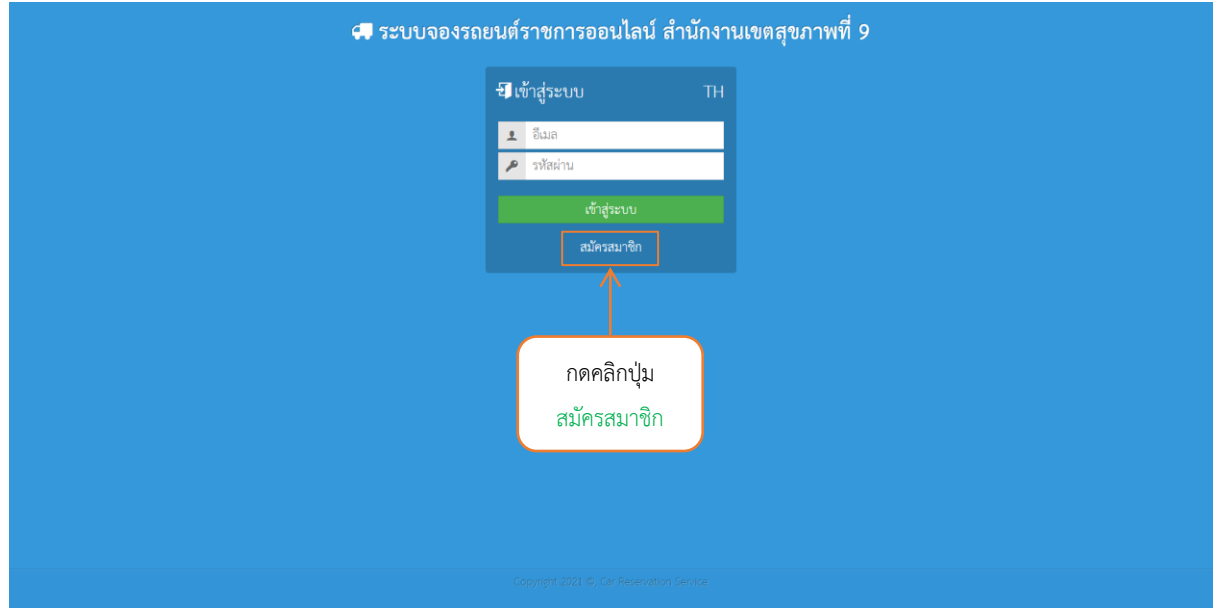

## **หน้าสมัครสมาชิก**

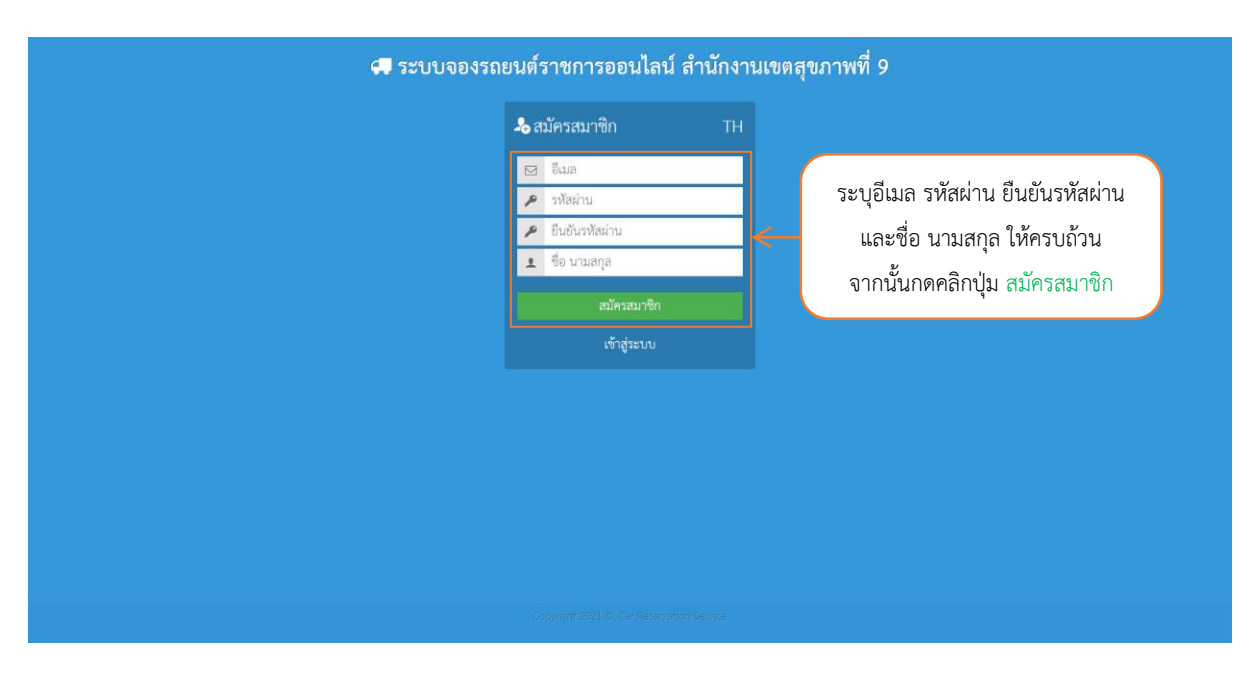

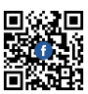

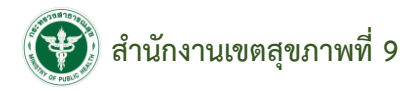

# **หน้าเข้าสู่ระบบ**

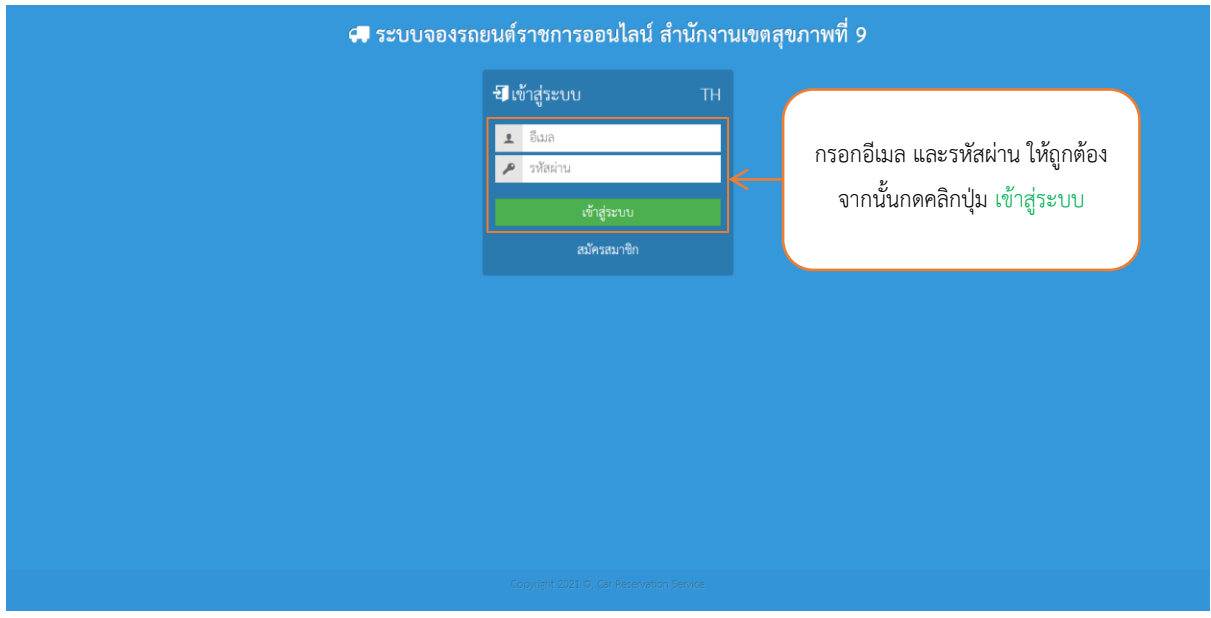

## **หน้าหลัก**

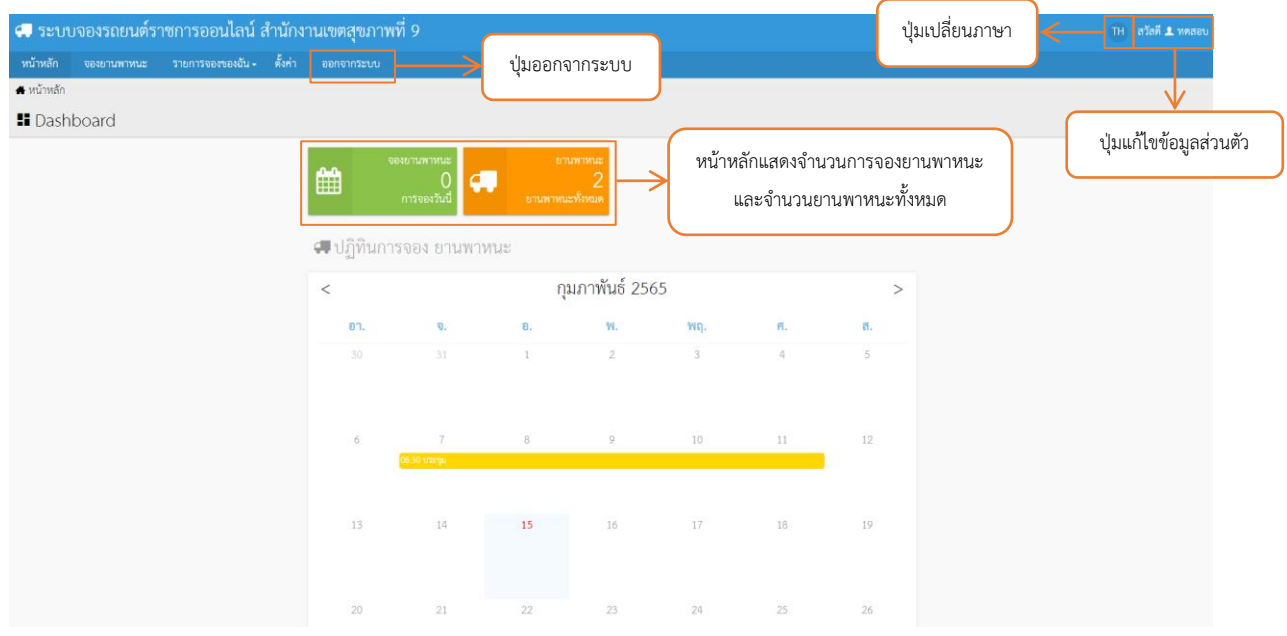

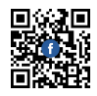

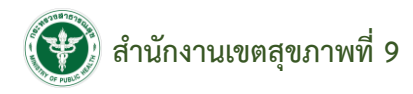

### **หน้าจองยานพาหนะ**

หน้าจองยานพาหนะ แสดงรายการยานพาหนะทั้งหมด เลือกดูรายละเอียดยานพาหนะและจอง ยานพาหนะได้ โดยกดคลิกปุ่ม <del>ผ</del>ิจองยานพาหนะ <mark>0 รายละเอียด</mark>

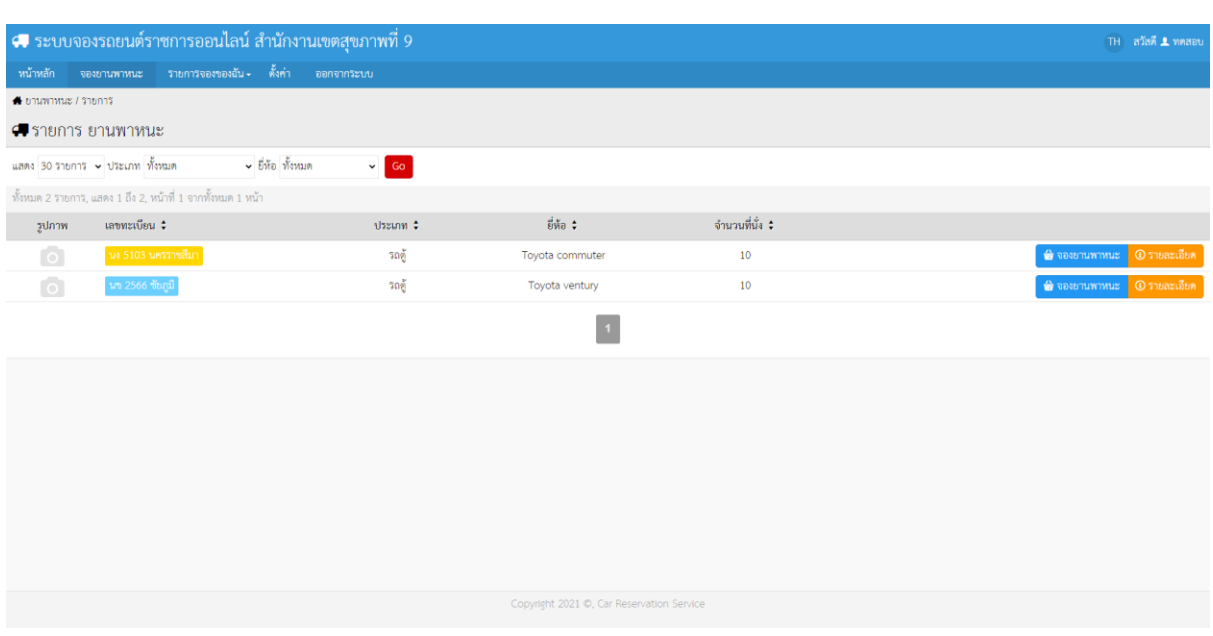

ระบบสามารถค้นหารายการยานพาหนะทั้งหมดได้ โดยเลือกจำนวนรายการ ประเภท และยี่ห้อได้

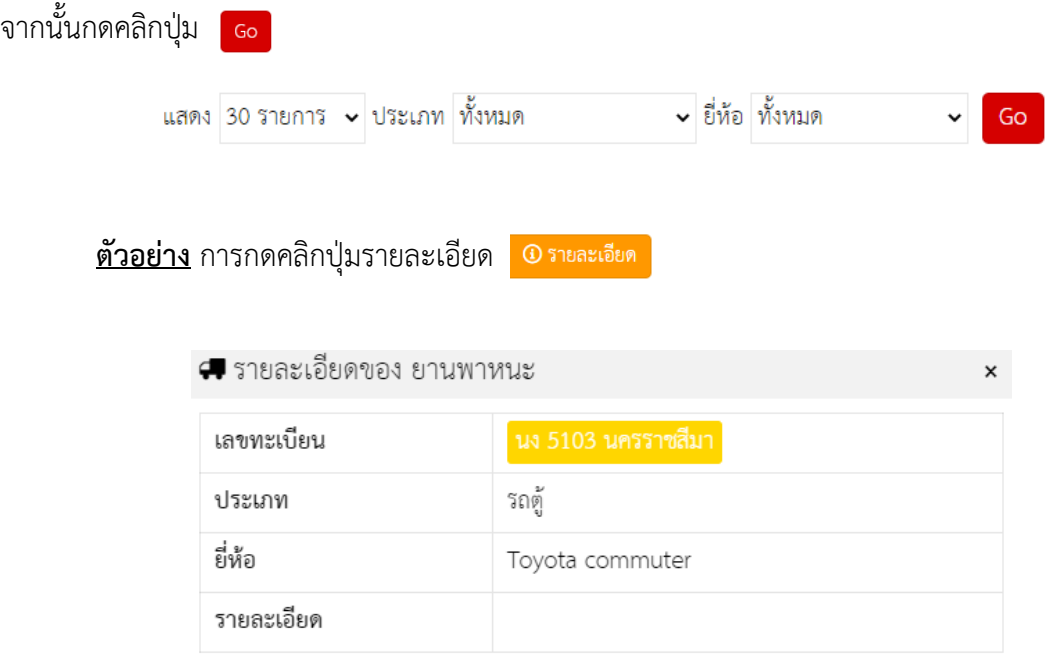

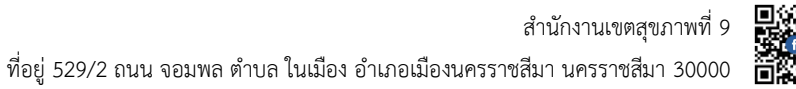

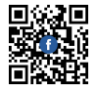

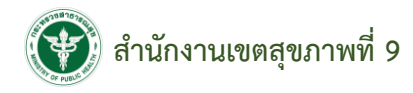

### **หน้าจองยานพาหนะ**

#### รายละเอียดของ ยานพาหนะ

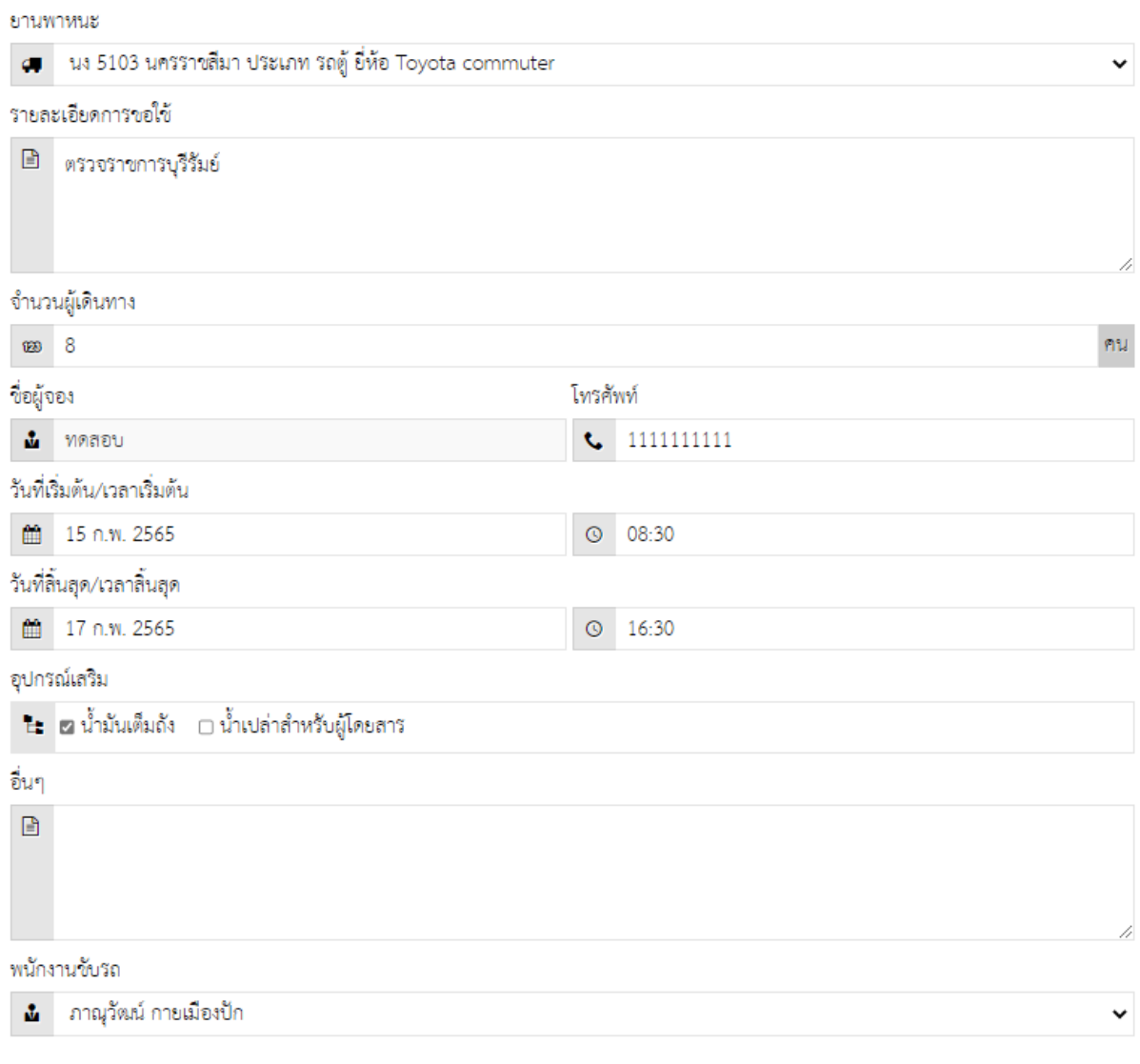

### **El** บันทึก

หน้าจองยานพาหนะ กรอกข้อมูลยานพาหนะ รายละเอียดการขอใช้ จำนวนผู้เดินทาง ชื่อผู้จอง โทรศัพท์วันที่เริ่มต้น/เวลาเริ่มต้น วันที่สิ้นสุด/เวลาสิ้นสุด อุปกรณ์เสริม อื่น ๆ และพนักงานขับรถ จากนั้นกด คลิกปุ่ม <mark>เอ</mark>บันทึก

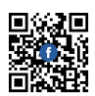

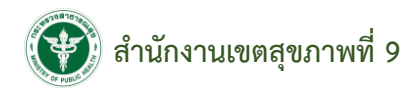

### **หน้ารายการจองของฉัน**

หน้ารายการจองของฉัน แสดงรายละเอียดการขอใช้ รูปภาพ ยานพาหนะ วันที่ เวลา สถานะ เหตุผล สามารถยกเลิก เลือกดูรายละเอียด และจองยานพาหนะได้โดยกดคลิกปุ่ม 슮

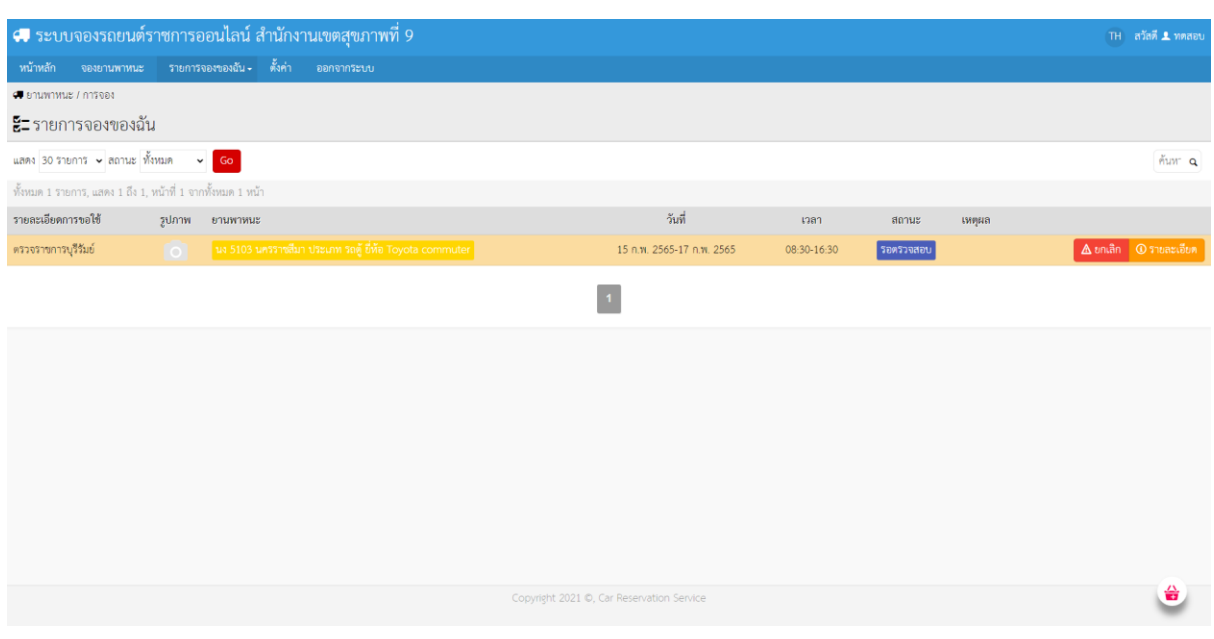

ระบบสามารถค้นหารายการจองของฉันทั้งหมดได้ โดยเลือกจำนวนรายการ และสถานะ จากนั้นกด

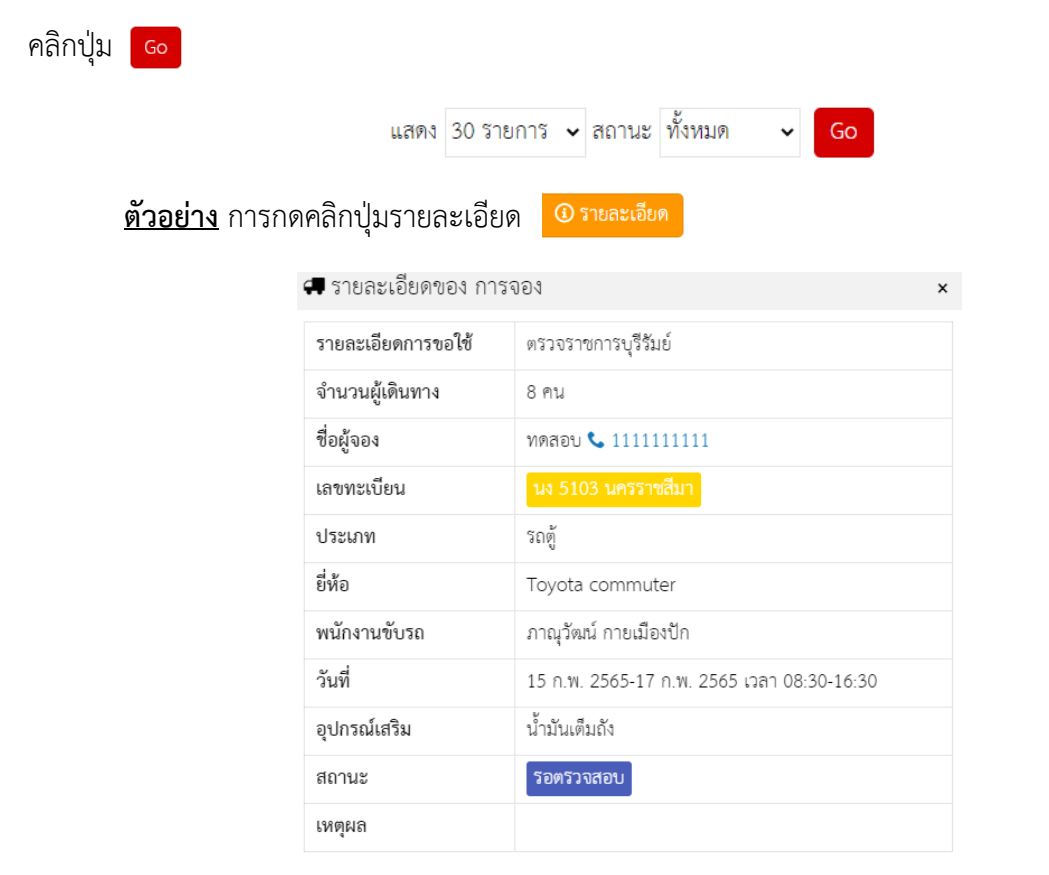

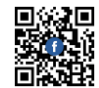

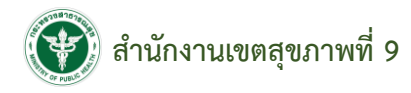

## **หน้าแก้ไขข้อมูลส่วนตัว**

# ข้อมูลการเข้าระบบ

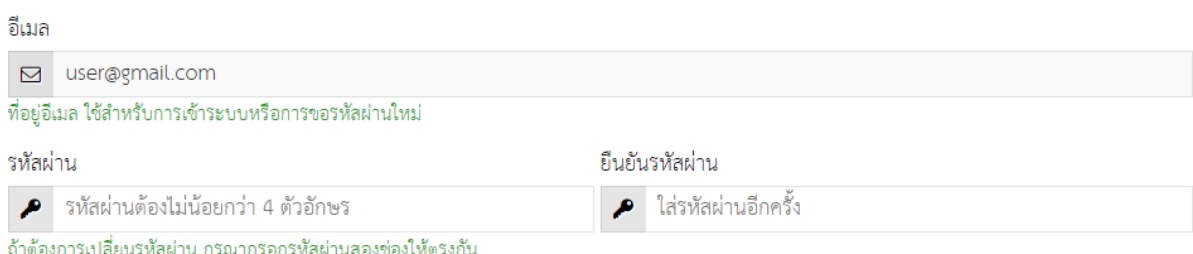

## รายละเอียดของ สมาชิก

**B**บันทึก

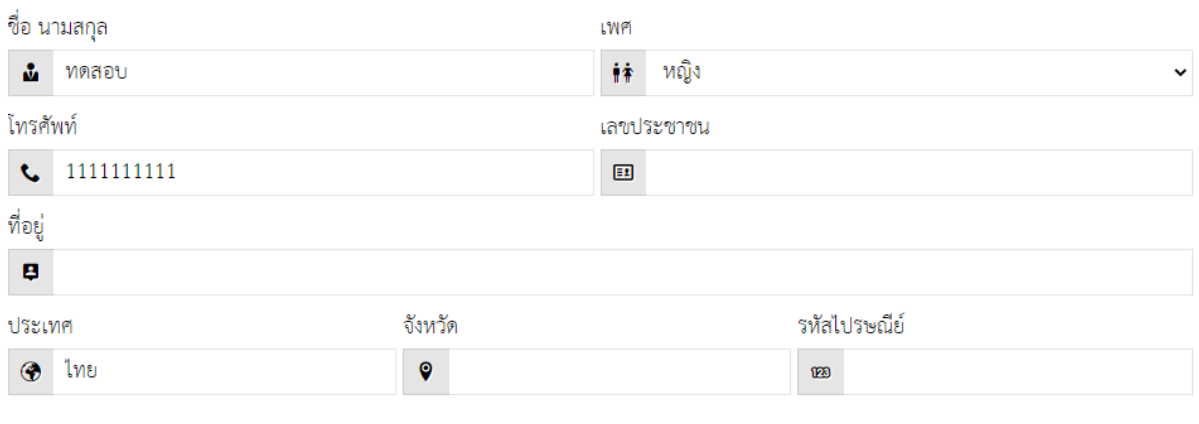

หน้าแก้ไขข้อมูลส่วนตัว สามารถแก้ไขข้อมูลอีเมล รหัสผ่าน ยืนยันรหัสผ่าน ชื่อ นามสกุล เบอร์โทรศัพท์ เลขบัตรประชาชน ที่อยู่ ประเทศ จังหวัด และรหัสไปรษณีย์ได้ จากนั้นกดคลิกปุ่ม

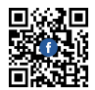